#### **Note**

A new hard drive needs to be initialized and partitioned before it will appear in Windows Explorer or Mac Desktop.

Do not remove the hard drive while it is in use. Doing so may corrupt the data on the hard drive or cause damaged to the hardware.

### Package Contents

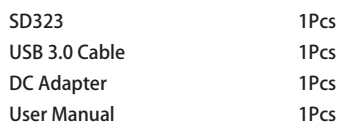

# Warranty

Our goods come with guarantees that cannot be excluded under the Australian Consumer Law. You are entitled to a replacement or refund for a major failure and for compensation for any other reasonably foreseeable loss or damage. You are also entitled to have the goods repaired or replaced if the goods fail to be of acceptable quality and the failure does not amount to a major failure.

For our assistance with regards to warranty please email to support@simplecom.com.au or create a support ticket at http://www.simplecom.com.au

### **I**lnstallation

1. Connect the power adapter to the Hard Drive Dock

2. Connect the USB 3.0 Cable to the Hard Drive Dock and attach the other end to the computer

3. Insert 2.5" or 3.5" SATA Hard Drive into the slot

4. Switch on the Hard Drive Dock and it is ready to use

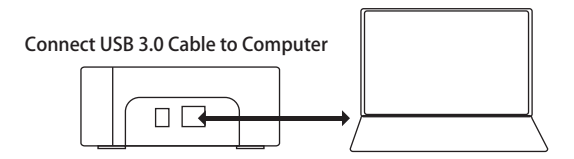

## Safely Disconnect

#### Windows

Double-click on the Safely Remove icon in your Windows System Tray. This will launch the Safely Remove program. Then click on the device you wish to remove and click on the Stop button.

#### Mac

In Mac OS the drive appears as an icon on the desktop. Before unplugging the drive, it needs to be dismounted by dragging the drive to the Trash Can, once the activity light has gone out, you can safely remove the drive.

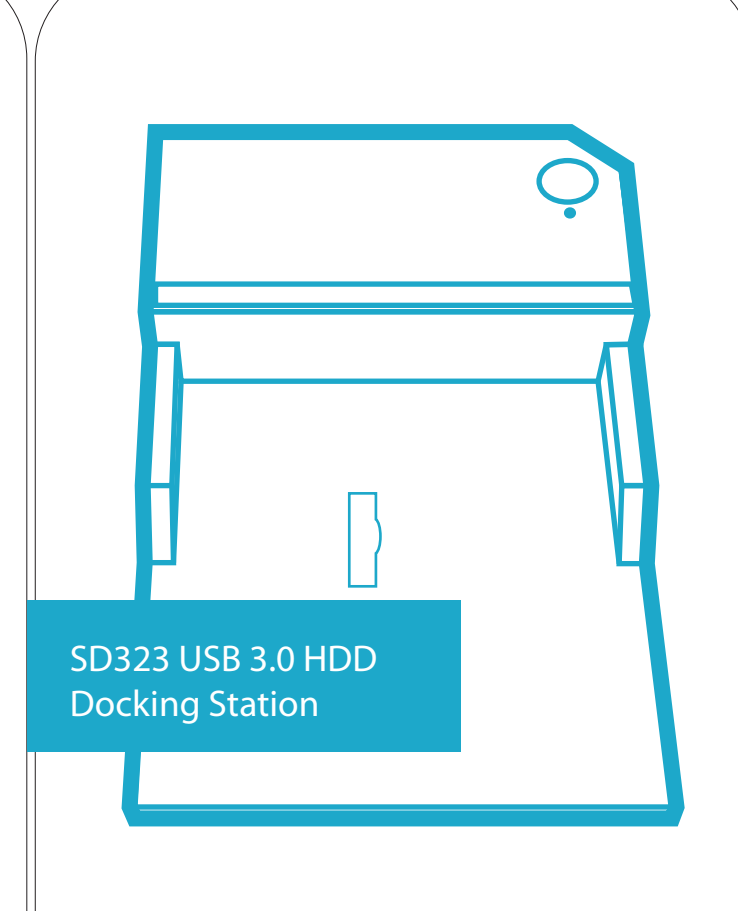

## **Simplecom®**

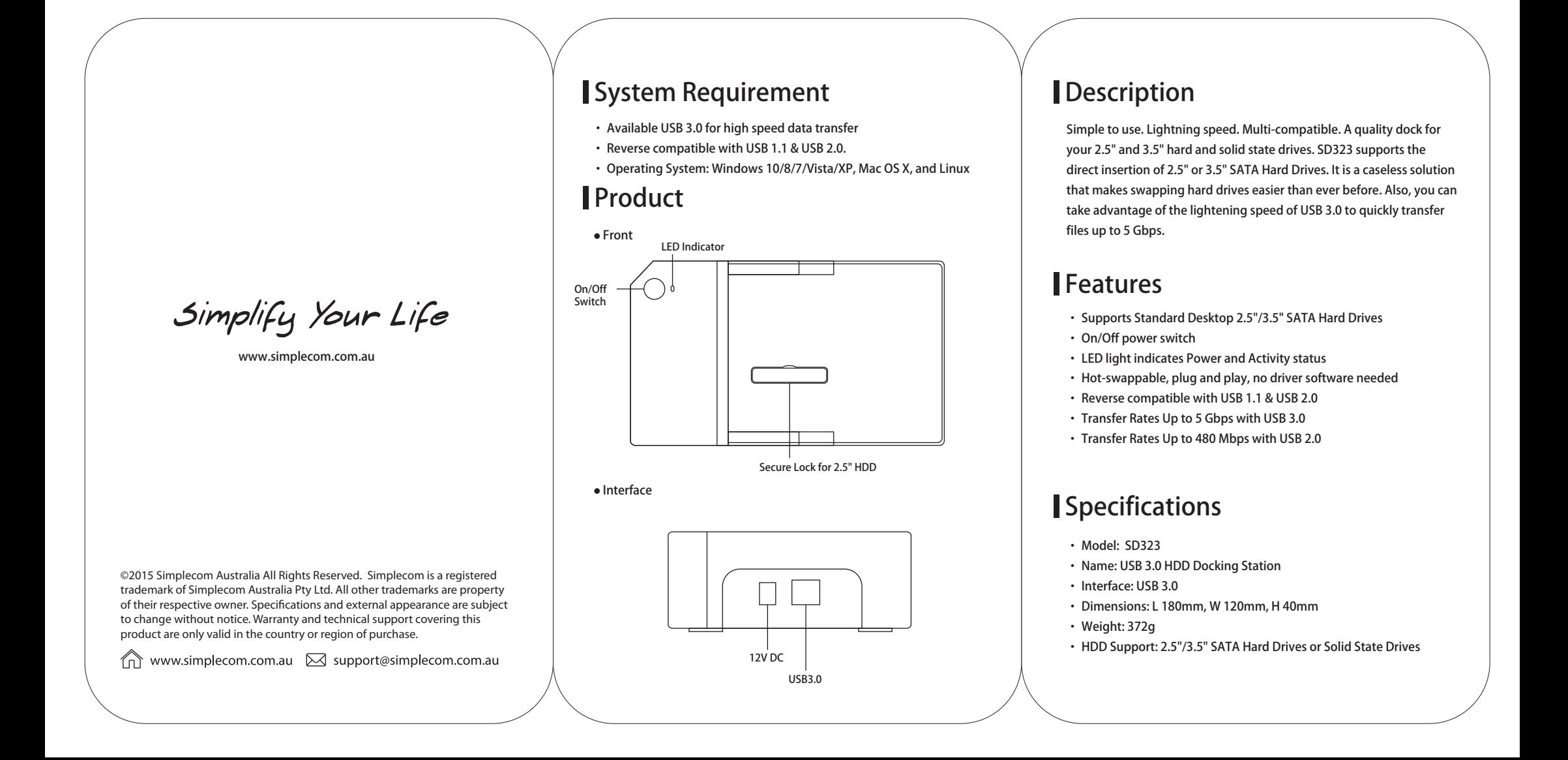